#### アクセサリ

iMac Proには、 Magic Mouse 2と Magic Keyboard (テンキー付き) があらかじめ ペアリングされています。 オンにするには オン/オフスイッチをスライドさせて緑色が見える 。状態にします

### マウスとキーボードを使用する

デバイスを充電する、または再度ペアリングする には、付属のLightning - USBケーブルを使って iMac Proに接続してください。 バッテリーの 残量と接続状況は「Bluetooth®」メニューで 確認できます。「Bluetooth」メニューが表示 されない場合は、「システム環境設定」を開いて 「Bluetooth」をクリックし、「メニューバーに Bluetoothを表示」を選択します。

、デバイスの操作方法をパーソナライズするには 「システム環境設定」を開き、「キーボード」、 「マウス」、または「トラックパッド」を選択します。 タブをクリックして、 タデバイスのジェスチャや オプションをチェックしてください。

#### **「iMac Proの基本」 ガイドを入手する**

iMac Proの設定および使用方法については、 「iMac Proの基本」ガイドを参照してください。 ガイドを表示するには、 support.apple.com/ ia-in/quide/imac-proにアクセスします。

## サポート

詳しくは、 support.apple.com/ia-ip/mac/ imac-proを参照してください。 Appleへの お問い合わせは、 support.apple.com/ ja-jp/[contact](http://support.apple.com/ja-jp/contact)にアクセスしてください。

# $\triangle$ iMac Pro

お住まいの国によっては、一部の機能を利用できないことがあります。 © 2020 Apple Inc. All rights reserved. Bluetooth®の ワードマークおよびロゴはBluetooth SIG. Inc.が所有する登録商標であり、 それらは実施権に基づいて使用されます。 Designed by Apple in California. Printed in XXXX. J034-04236-A

# ようこそiMac Proへ

電源ボタンを押してiMac Proを起動しましょう。 あとは、「設定アシスタント」に従って操作するだけです。

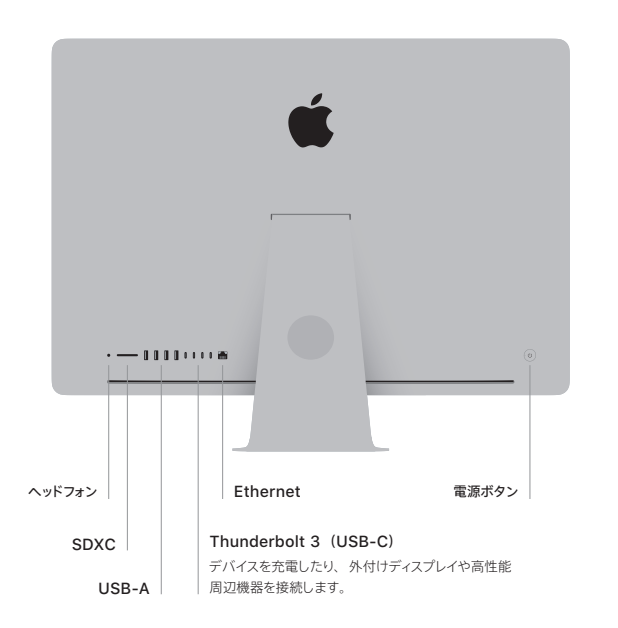

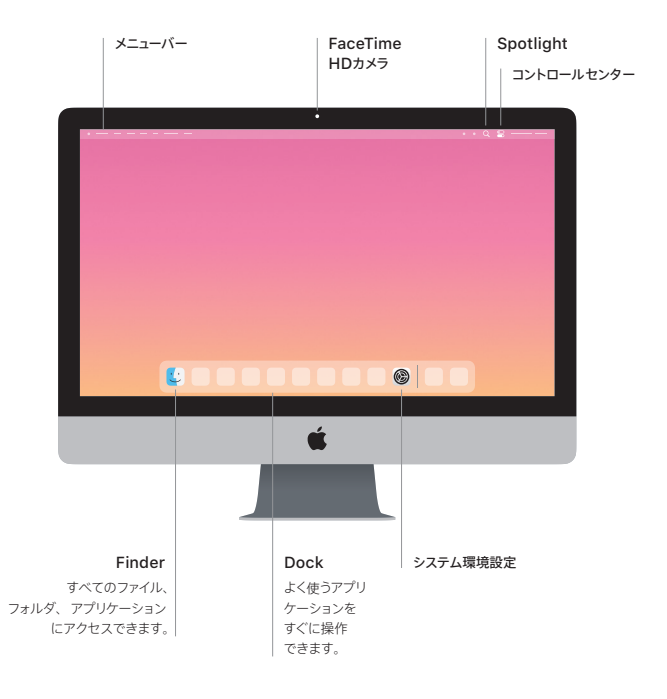